Al & Machine Learning Products (https://cloud.google.com/products/machine-learning/)

Cloud Video Intelligence API (https://cloud.google.com/video-intelligence/)

Documentation (https://cloud.google.com/video-intelligence/docs/) Guides

# Getting audio track transcription

The Video Intelligence can transcribe speech to text from supported video files.

Video Intelligence speech transcription supports the following features:

- Alternative words: Use the maxAlternatives option to specify the maximum number of
  options for recognized text translations to include in the response. This value can be an
  integer from 1 to 30. The default is 1. The API returns multiple transcriptions in
  descending order based on the confidence value for the transcription. Alternative
  transcriptions do not include word-level entries.
- **Profanity filtering**: Use the **filterProfanity** option to filter out known profanities in transcriptions. Matched words are replaced with the leading character of the word followed by asterisks. The default is false.
- Transcription hints: Use the speechContexts option to provide common or unusual
  phrases in your audio. Those phrases are then used to assist the transcription service to
  create more accurate transcriptions. You provide a transcription hint as a <u>SpeechContext</u>
  (https://cloud.google.com/videointelligence/docs/reference/rest/v1/videos/annotate#SpeechContext)
  object.
- Audio track selection: Use the audioTracks option to specify which track to transcribe from multi-track audio. This value can be an integer from 0 to 2. Default is 0.
- **Automatic punctuation**: Use the **enableAutomaticPunctuation** option to include punctuation in the transcribed text. The default is false.
- **Multiple speakers**: Use the **enableSpeakerDiarization** option to identify different speakers in a video. In the response, each recognized word includes a **speakerTag** field that identifies which speaker the recognized word is attributed to.

## Request Speech Transcription for a Video

| REST & CMD LINE | C# | GO | MORE ▼ |
|-----------------|----|----|--------|
|                 |    |    |        |

### Send the process request

The following shows how to send a POST request to the videos:annotate

(https://cloud.google.com/video-intelligence/docs/reference/rest/v1/videos/annotate) method. The example uses the access token for a service account set up for the project using the Cloud SDK. For instructions on installing the Cloud SDK, setting up a project with a service account, and obtaining an access token, see the <u>Video Intelligence quickstart</u>

(https://cloud.google.com/video-intelligence/docs/quickstarts).

Before using any of the request data below, make the following replacements:

• *input-uri*: a Cloud Storage bucket that contains the file you want to annotate, including the file name. Must start with gs://.

```
For example: "inputUri": "gs://cloud-videointelligence-demo/assistant.mp4",
```

• *language-code*: [Optional] See <u>supported languages</u> (https://cloud.google.com/speech-to-text/docs/languages)

HTTP method and URL:

```
POST https://videointelligence.googleapis.com/v1/videos:annotate
```

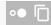

Request JSON body:

```
"inputUri": "input-uri",
    "features": ["SPEECH_TRANSCRIPTION"],
    "videoContext": {
        "speechTranscriptionConfig": {
            "languageCode": "language-code",
            "enableAutomaticPunctuation": true,
            "filterProfanity": true
        }
    }
}
```

To send your request, expand one of these options:

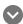

curl (Linux, macOS, or Cloud Shell)

**Note:** Ensure you have set the **GOOGLE\_APPLICATION\_CREDENTIALS** 

(https://cloud.google.com/docs/authentication/production) environment variable to your service account private key file path.

Save the request body in a file called request.json, and execute the following command:

```
curl -X POST \
-H "Authorization: Bearer "$(gcloud auth application-default print-access-token) \
-H "Content-Type: application/json; charset=utf-8" \
-d @request.json \
https://videointelligence.googleapis.com/v1/videos:annotate
```

#### PowerShell (Windows)

**Note:** Ensure you have set the <u>GOOGLE\_APPLICATION\_CREDENTIALS</u> (https://cloud.google.com/docs/authentication/production) environment variable to your service account private key file path.

Save the request body in a file called request. json, and execute the following command:

```
$cred = gcloud auth application-default print-access-token
$headers = @{ "Authorization" = "Bearer $cred" }

Invoke-WebRequest `
  -Method POST `
  -Headers $headers `
  -ContentType: "application/json; charset=utf-8" `
  -InFile request.json `
  -Uri "https://videointelligence.googleapis.com/v1/videos:annotate" | Select-Obje
```

You should receive a JSON response similar to the following:

```
{
    "name": "projects/project-number/locations/location-id/operations/operation-id"
}
```

If the request is successful, Video Intelligence returns the name for your operation. The above shows an example of such a response, where project-number is the number of your project and operation-id is the ID of the long-running operation created for the request.

#### Get the results

To get the results of your request, you must send a GET, using the operation name returned from the call to videos: annotate, as shown in the following example.

Before using any of the request data below, make the following replacements:

operation-name: the name of the operation as returned by Video Intelligence API. The operation name has the format projects/project-number/locations/location-id/operations/operation-id

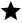

Note: The **done** field is only returned when its value is **True**. It's not included in responses for which the operation has not completed.

HTTP method and URL:

GET https://videointelligence.googleapis.com/v1/operation-name

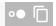

To send your request, expand one of these options:

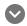

curl (Linux, macOS, or Cloud Shell)

**Note:** Ensure you have set the <u>GOOGLE\_APPLICATION\_CREDENTIALS</u> (https://cloud.google.com/docs/authentication/production) environment variable to your service account private key file path.

Execute the following command:

curl -X GET \

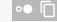

-H "Authorization: Bearer "\$(gcloud auth application-default print-access-token) \ https://videointelligence.googleapis.com/v1/*operation-name* 

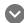

PowerShell (Windows)

**Note:** Ensure you have set the <u>GOOGLE\_APPLICATION\_CREDENTIALS</u> (https://cloud.google.com/docs/authentication/production) environment variable to your service account private key file path.

Execute the following command:

\$cred = gcloud auth application-default print-access-token \$headers = @{ "Authorization" = "Bearer \$cred" }

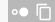

Invoke-WebRequest `

```
-Method GET `
-Headers $headers `
-Uri "https://videointelligence.googleapis.com/v1/operation-name" | Select-Objec
```

You should receive a JSON response similar to the following:

# igoremsize

#### Response

```
"name": "projects/project-number/locations/location-id/operations/operation-id",
"metadata": {
  "@type": "type.googleapis.com/google.cloud.videointelligence.v1.AnnotateVideoP
  "annotationProgress": [{
    "inputUri": "/bucket-name-123/sample-video-short.mp4",
    "progressPercent": 100,
    "startTime": "2018-04-09T15:19:38.919779Z",
    "updateTime": "2018-04-09T15:21:17.652470Z"
  }]
},
"done": true,
"response": {
  "@type": "type.googleapis.com/google.cloud.videointelligence.v1.AnnotateVideoR
  "annotationResults": [
  {
        "speechTranscriptions": [
    {
          "alternatives": [
          "transcript": "and laughing going to talk about is the video intellige
          "confidence": 0.8442509,
          "words": [
          "startTime": "0.200s",
          "endTime": "0.800s",
          "word": "and"
        },
          "startTime": "0.800s",
          "endTime": "1.100s",
          "word": "laughing"
        },
          "startTime": "1.100s",
```

Except as otherwise noted, the content of this page is licensed under the <u>Creative Commons Attribution 4.0 License</u> (https://creativecommons.org/licenses/by/4.0/), and code samples are licensed under the <u>Apache 2.0 License</u> (https://www.apache.org/licenses/LICENSE-2.0). For details, see our <u>Site Policies</u> (https://developers.google.com/terms/site-policies). Java is a registered trademark of Oracle and/or its affiliates.

Last updated January 22, 2020.